### **¡Comenzá tu**

# **Diario de Investigación!**

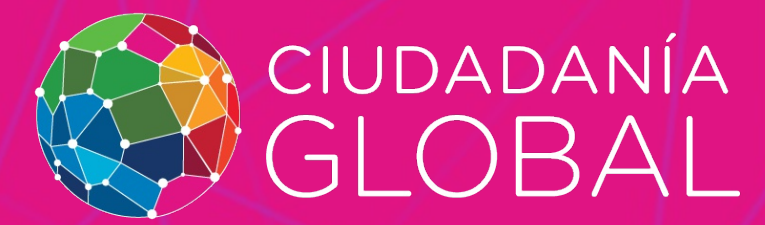

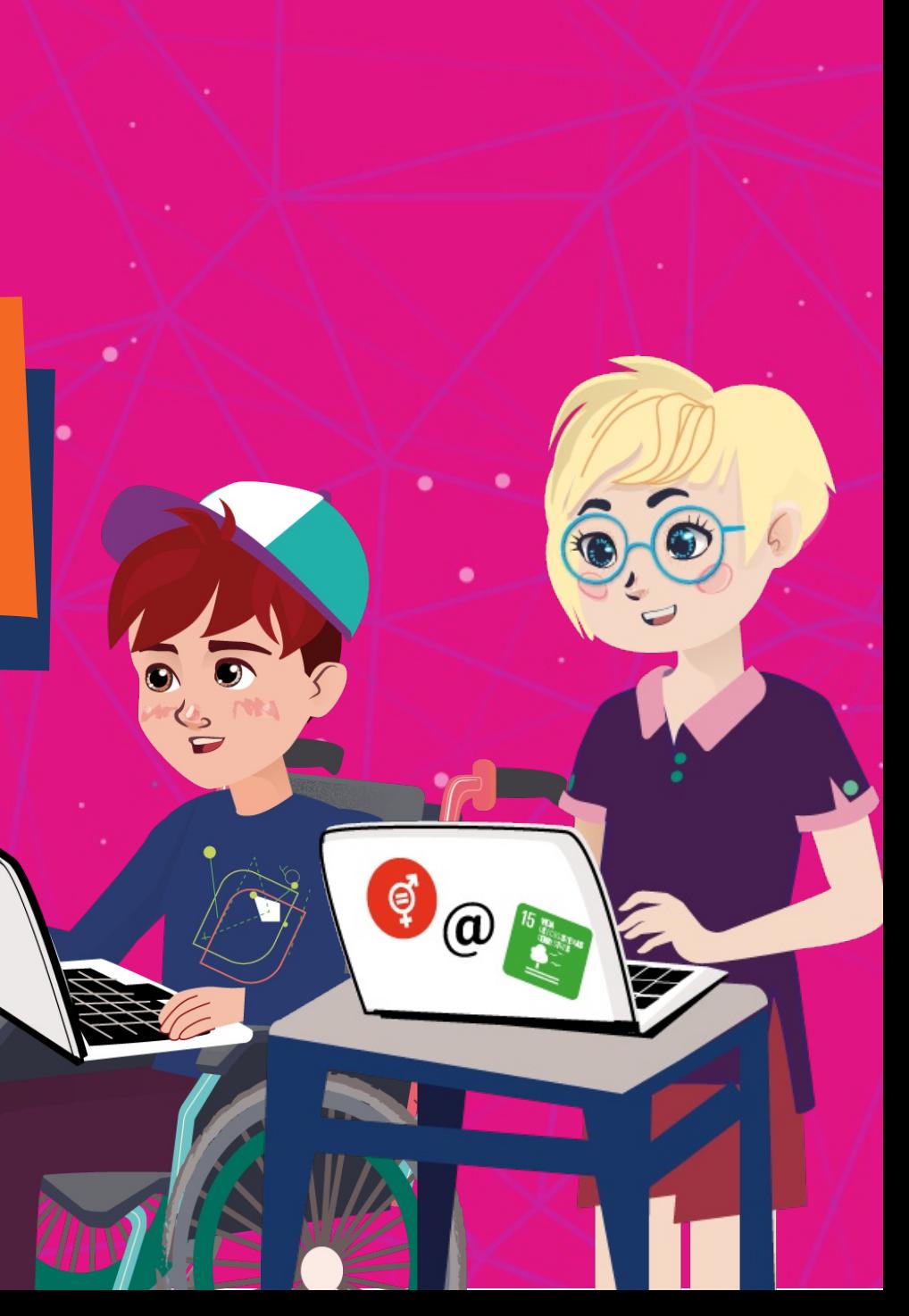

**Durante todo el viaje por el desafío o misión vas a usar este diario o bitácora para registrar en diferentes formatos todos los aprendizajes, y resolver las consignas y desafíos propuestos.**

 $-\Box$  $\times$ 

#### ¿Cómo armar y guardar el Diario de Investigación?

**El Diario de Investigación es una herramienta en soporte digitalpara que puedas registrar todas tus observaciones y apreciaciones para luego comunicarlas. Podrás organizar tu información en archivos, clasificarlos y guardarlos en carpetas, para luego acceder a ellos de manera rápida y fácil.**

## **¿Qué es una carpeta?**

**Es una ubicación virtual en tu computadora que te permite almacenar archivos de todo tipo, es decir podemos pensar como si fuese el cajón de un escritorio o mesa donde guardás cosas.**

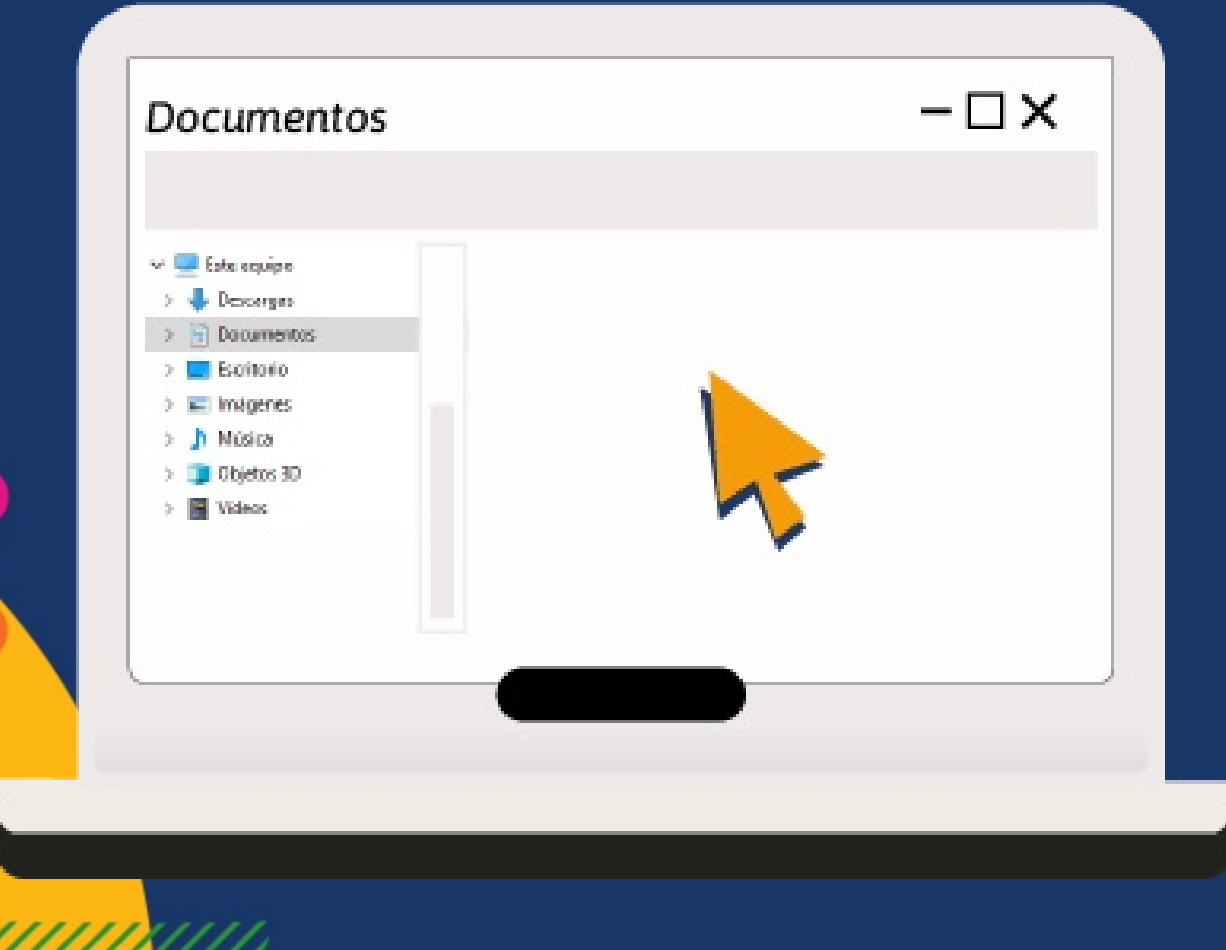

#### *Posicionate en el lugar de tu compu donde la querés crear.*

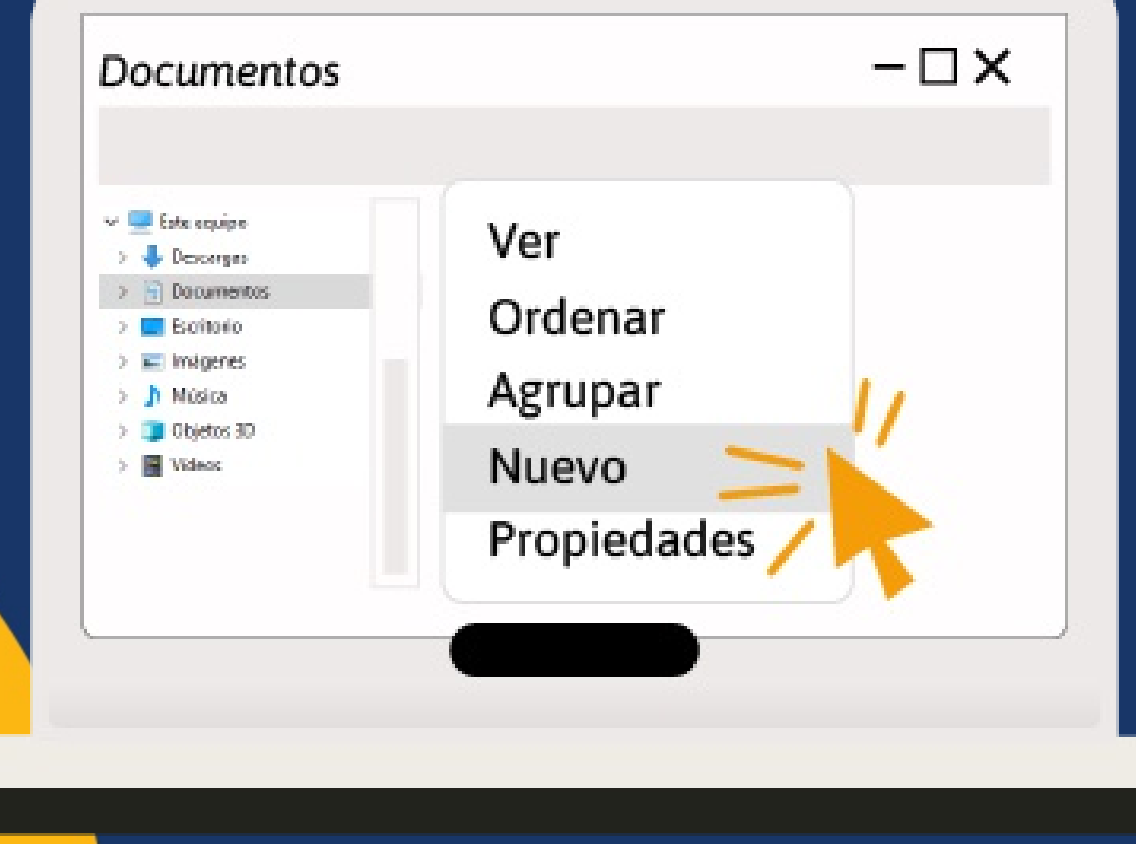

*Con el botón derecho del mouse o el pad haces click en la opción "nuevo".*

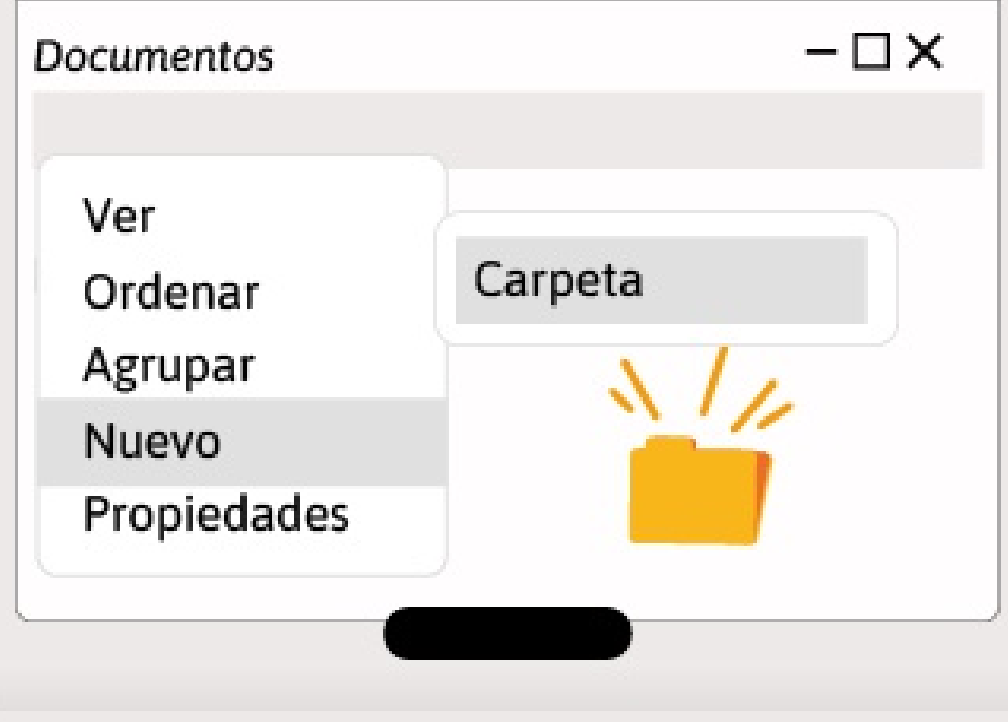

*Se abrirá una ventana con varias opciones. Selecciona "carpeta" y rápidamente aparecerá en el lugar seleccionado tu nueva carpeta.*

**Documentos** Ver Carpeta Ordenar Agrupar Nuevo Propiedades

**Ciudadanía** global

*Pensá un nombre para tu carpeta, escribilo y ¡listo! Ya tenés la carpeta para guardar tu archivo con información.*

## **¿Qué es un archivo?**

Es un grupo de datos o información que puede tener la forma de texto u hoja de cálculo, videos, fotos, música, etc. **El archivo deberá ser identificado con un nombre.**

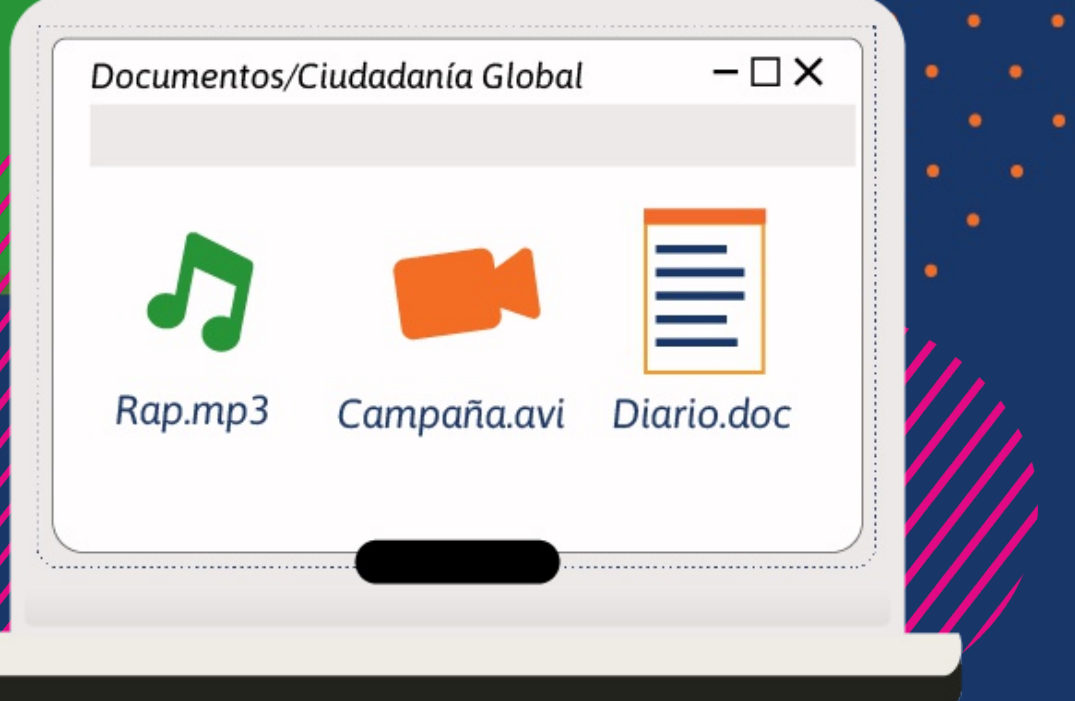